# **pyetheroll Documentation**

**Andre Miras**

**Nov 07, 2019**

#### Contents:

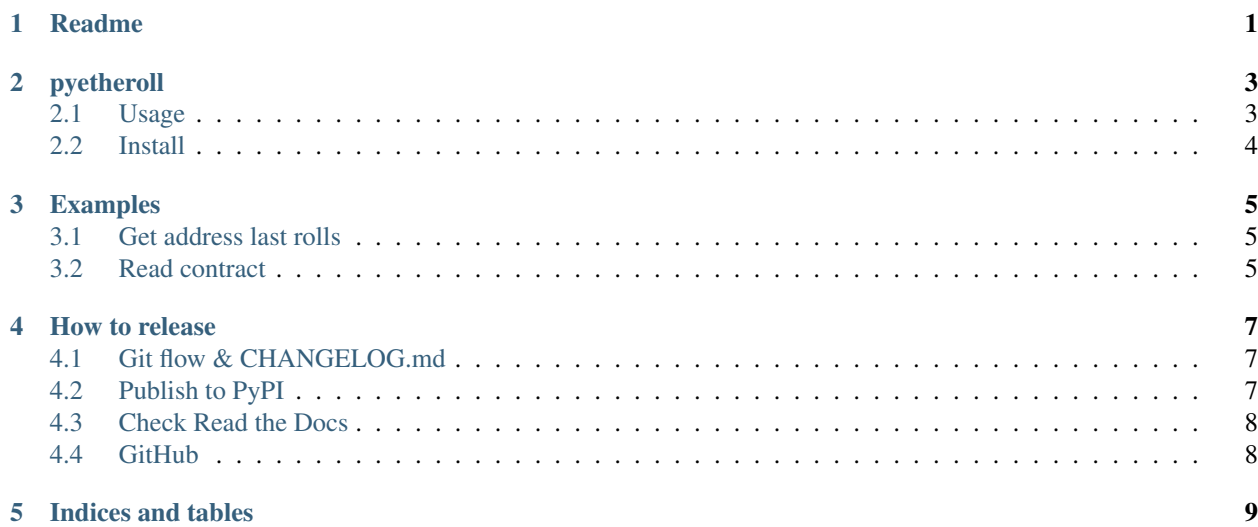

<span id="page-4-0"></span>Readme

#### pyetheroll

<span id="page-6-0"></span>Python library to Etheroll smart contract

#### <span id="page-6-1"></span>**2.1 Usage**

Simply set bet size, chances and wallet settings before rolling:

```
from pyetheroll.etheroll import Etheroll
etheroll = Etheroll()
bet_size_ether = 0.1
bet\_size\_wei = int(bet\_size\_ether * 1e18)chances = 50
wallet_path = 'wallet.json'
wallet_password = 'password'
transaction = etheroll.player_roll_dice(
    bet_size_wei, chances, wallet_path, wallet_password)
```
It's also possible to set different contract address and chain ID:

```
from pyetheroll.constants import ChainID
from pyetheroll.etheroll import Etheroll
chain_id = ChainID \t . ROPSTENcontract_address = '0xe12c6dEb59f37011d2D9FdeC77A6f1A8f3B8B1e8'
etheroll = Etheroll(chain_id, contract_address)
```
Find out more in [docs/Examples.md.](docs/Examples.md)

#### <span id="page-7-0"></span>**2.2 Install**

[Latest stable release:](https://github.com/AndreMiras/pyetheroll/tree/master)

pip install pyetheroll

[Development branch:](https://github.com/AndreMiras/pyetheroll/tree/develop)

```
pip install --process-dependency-links \
https://github.com/AndreMiras/pyetheroll/archive/develop.zip
```
#### Examples

<span id="page-8-0"></span>Here is a list of common things the library can help with.

#### <span id="page-8-1"></span>**3.1 Get address last rolls**

Basically what you need is the Etheroll.get\_last\_bets\_transactions() method. See example <rolls2csv.py> for a detailed example.

#### <span id="page-8-2"></span>**3.2 Read contract**

Access the web3 contract directly from the Etheroll instance:

```
etheroll = Etheroll()
min_bet = etheroll.contract.functions.minBet().call()
```
How to release

<span id="page-10-0"></span>This is documenting the release process.

#### <span id="page-10-1"></span>**4.1 Git flow & CHANGELOG.md**

Make sure the CHANGELOG.md is up to date and follows the <http://keepachangelog.com> guidelines. Start the release with git flow:

git flow release start YYYYMMDD

Now update the [CHANGELOG.md](/CHANGELOG.md) [Unreleased] section to match the new release version. Also update the version string in the [setup.py](/setup.py) file. Then commit and finish release.

git commit -a -m "YYYYMMDD" git flow release finish

Push everything, make sure tags are also pushed:

```
git push
git push origin master:master
git push --tags
```
#### <span id="page-10-2"></span>**4.2 Publish to PyPI**

Build it:

make release/build

Check archive content:

tar -tvf dist/pyetheroll-\*.tar.gz

Upload:

make release/upload

This will also publish the alias meta package setup\_meta.py.

#### <span id="page-11-0"></span>**4.3 Check Read the Docs**

Make sure <https://readthedocs.org/projects/pyetheroll/> is up to date.

#### <span id="page-11-1"></span>**4.4 GitHub**

Got to GitHub [Release/Tags,](https://github.com/AndreMiras/pyetheroll/tags) click "Add release notes" for the tag just created. Add the tag name in the "Release title" field and the relevant CHANGELOG.md section in the "Describe this release" textarea field. Finally, attach the generated APK release file and click "Publish release".

Indices and tables

- <span id="page-12-0"></span>• genindex
- modindex
- search